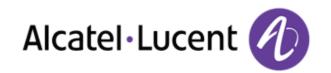

# Alcatel-Lucent OmniPCX Office Rich Communication Edition

8068 Premium Deskphone

8039 Premium Deskphone

8038 Premium Deskphone

8029 Premium Deskphone

8028 Premium Deskphone

# **User Manual**

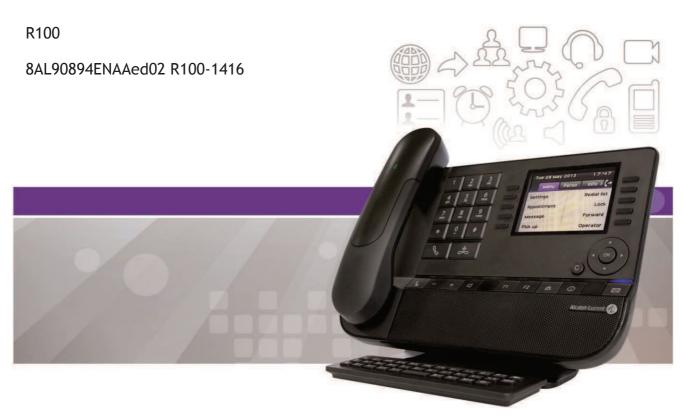

#### Introduction

Thank you for choosing an Alcatel-Lucent phone.

This model offers enhanced ergonomical features for more effective communication.

This document describes the services offered by the following sets:

- Alcatel-Lucent 8068 Bluetooth® Premium Deskphone (8068 BT)
- Alcatel-Lucent 8068 Premium Deskphone
- Alcatel-Lucent 8039 Premium Deskphone
- Alcatel-Lucent 8038 Premium Deskphone
- Alcatel-Lucent 8029 Premium Deskphone
- Alcatel-Lucent 8028 Premium Deskphone

The label and icons displayed on the phone depends on the type of the set. Some features are depended on the type of the set.

|                                                  | 8068 BT  | 8068     | 8039     | 8038     | 8029     | 8028     |
|--------------------------------------------------|----------|----------|----------|----------|----------|----------|
| IP Phone                                         | <b>✓</b> | <b>—</b> |          | <b>✓</b> |          | <b>✓</b> |
| Digital Phone                                    |          |          | <b>*</b> |          | <b>*</b> |          |
| Color screen                                     | <b>✓</b> | -        |          |          |          |          |
| Monochrome screen                                |          |          | <b>*</b> | <b>*</b> | <b>*</b> | <b>✓</b> |
| Bluetooth® handset                               | <b>*</b> |          |          |          |          |          |
| Bluetooth® Headset                               | <b>✓</b> |          |          |          |          |          |
| Two-port Gigabit Ethernet switch with Power Over | <b>✓</b> | -        |          | <b>✓</b> |          | <b>✓</b> |
| Ethernet support                                 |          |          |          |          |          |          |
| Premium Add-on 10 keys modules                   | <b>✓</b> | -        | -        | <b>*</b> | <b>*</b> | <b>*</b> |
| Audio services (hands-free, handset and headset) | <b>✓</b> | -        | <b>*</b> | <b>*</b> | <b>*</b> | <b>✓</b> |
| Premium Smart display 14 keys module             | <b>✓</b> | -        | <b>*</b> | <b>✓</b> | <b>*</b> | <b>✓</b> |
| Adjusting the contrast of the display            |          |          | <b>*</b> | <b>*</b> | <b>*</b> | <b>*</b> |
| Agent set / Supervisor station                   | <b>✓</b> | <b>*</b> | <b>*</b> | <b>*</b> | <b>*</b> | <b>*</b> |

The labels and icons presented in this document are not contractually binding and may be modified without prior warning.

| <u>1</u> G        | SETTING TO KNOW YOUR TELEPHONE                                                   | 7  |
|-------------------|----------------------------------------------------------------------------------|----|
|                   |                                                                                  |    |
| 1.1               | 8068 BLUETOOTH® / 8068 PREMIUM DESKPHONE                                         | 7  |
| 1.2               | 8038/8039 PREMIUM DESKPHONE                                                      | 7  |
| 1.3               | 8028/8029 PREMIUM DESKPHONE                                                      | 8  |
| 1.4               | CONNECTIVITIES                                                                   | 8  |
| 1.5               | WELCOME SCREENS                                                                  | 9  |
| 1.6               | NAVIGATION                                                                       | 10 |
| 1.7               | STATUS ICONS / CALL ICONS                                                        | 10 |
| 1.8               | PERMANENT FEATURES KEYS                                                          | 11 |
| 1.9               | ALPHABETIC KEYBOARD                                                              | 12 |
| 1.10              | ADD-ON MODULE                                                                    | 13 |
| 1.11              | CALL MANAGEMENT SCREEN                                                           | 14 |
| 1.12              | BLUETOOTH® WIRELESS HANDSET                                                      | 15 |
|                   |                                                                                  |    |
| 2 U               | JSING YOUR TELEPHONE                                                             | 16 |
|                   |                                                                                  |    |
| 2.1               | MAKING A CALL                                                                    | 16 |
| 2.2               | RECEIVING A CALL                                                                 | 16 |
|                   | USING THE TELEPHONE IN "HANDS FREE" MODE                                         | 17 |
|                   | ACTIVATING THE LOUDSPEAKER DURING A CONVERSATION (RECEIVER LIFTED) -LOUDSPEAKER. | 17 |
|                   | CALLING YOUR CALLER BY NAME (COMPANY DIRECTORY)                                  | 17 |
|                   | ·                                                                                |    |
| 2.6               | MAKE CALLS VIA YOUR PROGRAMMED CALL KEYS                                         | 18 |
| 2.7               | FILTERING CALLS USING THE VOICE MAILBOX                                          | 18 |
| 2.8               | REDIALING                                                                        | 18 |
| 2.9               | REQUESTING AUTOMATIC CALLBACK IF INTERNAL NUMBER IS BUSY                         | 19 |
|                   | CANCELLING AN AUTOMATIC CALLBACK                                                 | 19 |
|                   | RECEIVING INTERCOM CALLS                                                         | 19 |
|                   | SENDING DTMF SIGNALS                                                             | 19 |
| 2.13              | MUTE, SO THAT YOUR CALLER CANNOT HEAR YOU                                        | 19 |
|                   |                                                                                  |    |
| <u>3</u> <u>D</u> | DURING A CONVERSATION                                                            | 20 |
|                   |                                                                                  |    |
| 3.1               | MAKING A SECOND CALL DURING A CONVERSATION                                       | 20 |
| 3.2               | ANSWERING A SECOND CALL DURING A CONVERSATION                                    | 20 |
| 3.3               | SWITCHING BETWEEN CALLS (BROKER CALL)                                            | 21 |
|                   | TRANSFERRING A CALL                                                              | 21 |
| 3.5               | TRANSFER A CALL TO A VOICE MAIL                                                  | 21 |
|                   | THREE-WAY CONFERENCE WITH INTERNAL AND/OR EXTERNAL CALLERS (CONFERENCE)          | 22 |
| 3.7               | PLACING A CALL ON HOLD (HOLD)                                                    | 22 |
| 3.8               | PLACING AN OUTSIDE CALL ON HOLD (PARKING)                                        | 22 |
|                   | INTRUSION INTO AN INTERNAL CONVERSATION                                          | 22 |
|                   | STORE A NUMBER                                                                   | 23 |
|                   | ADJUST AUDIO VOLUME                                                              | 23 |
| J. II             | ADJOUR ADDIO ACCOUNT                                                             | 23 |

| 4          | "MEET ME " CONFERENCE                                                            | 24       |
|------------|----------------------------------------------------------------------------------|----------|
|            |                                                                                  |          |
| 4.1        | INITIATE A "MEET ME " CONFERENCE                                                 | 24       |
| 4.2        | JOIN A "MEET ME " CONFERENCE                                                     | 25       |
| <u>5</u>   | SHARING                                                                          | 26       |
|            |                                                                                  |          |
| 5.1        | RECEIVING SUPERVISED CALL RINGING                                                | 26       |
| 5.2        | ANSWERING THE GENERAL BELL                                                       | 26       |
| 5.3        | MANAGER/ASSISTANT FILTERING                                                      | 26       |
| 5.4        | CALL PICK-UP                                                                     | 26       |
| 5.5        | OUTSIDE CALLS TO THE OPERATOR WILL RING ON YOUR TELEPHONE AND YOU CAN ANSWER THE | CALL: 26 |
| 5.6        | HUNTING GROUPS                                                                   | 27       |
| 5.7        | CALLING AN INTERNAL CALLER ON HIS/HER PAGER                                      | 27       |
| 5.8        | ANSWERING A CALL ON YOUR PAGER                                                   | 27       |
| 5.9        | CALLING A CALLER ON HIS/HER LOUDSPEAKER                                          | 27       |
| 5.10       | SENDING A WRITTEN MESSAGE TO AN INTERNAL CALLER                                  | 28       |
| 5.11       | SEND A VOICE MESSAGE COPY                                                        | 29       |
| 5.12       | SENDING A RECORDED MESSAGE TO A NUMBER A DISTRIBUTION LIST                       | 29       |
| 5.13       | BROADCASTING A MESSAGE ON THE LOUDSPEAKERS OF A STATION GROUP                    | 29       |
| <u>6 k</u> | KEEP IN TOUCH                                                                    | 30       |
|            |                                                                                  |          |
| 6.1        |                                                                                  | 30       |
|            | FORWARDING CALLS TO ANOTHER NUMBER (IMMEDIATE FORWARD)                           | 30       |
|            | FORWARDING YOUR CALLS TO YOUR VOICE MESSAGE SERVICE                              | 30       |
|            | WHEN YOU RETURN, CONSULT RECORDED MESSAGES                                       | 30       |
|            | ACTIVATEDISABLE THE PERSONAL ASSISTANT                                           | 31       |
| 6.6        | PERSONAL ASSISTANT: REACHING YOU WITH ONE NUMBER ONLY                            | 31       |
|            | FORWARDING CALLS TO YOUR PAGER                                                   | 31       |
| 6.8        | FORWARDING YOUR CALLS FROM THE RECEIVING TERMINAL ("FOLLOW ME")                  | 31       |
|            | DIVERTING ALL GROUP CALLS                                                        | 32       |
| 6.10       | CANCELLING ALL FORWARDS                                                          | 32       |
| 6.11       | CANCELLING A SPECIFIC FORWARD                                                    | 32       |
| 6.12       | FORWARDING CALLS WHEN YOUR LINE IS BUSY (FORWARD IF BUSY)                        | 32       |
| 6.13       | B DO NOT DISTURB                                                                 | 32       |
| 6.14       | LEAVING A RECORDED MESSAGE FOR INTERNAL CALLERS                                  | 32       |
| 6.15       | CONSULTING WRITTEN MESSAGES                                                      | 33       |
| 6.16       | 5 MESSAGE NOTIFICATION                                                           | 34       |

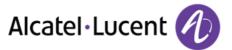

| <u>7</u> <u>I</u> | MANAGING YOUR CHARGES                                                                | <u>35</u> |
|-------------------|--------------------------------------------------------------------------------------|-----------|
| 7.1               | CHARGING YOUR CALLS DIRECTLY TO BUSINESS ACCOUNTS                                    | 35        |
| 7.2               | FINDING OUT THE COST OF AN OUTSIDE CALL MADE FOR AN INTERNAL USER FROM YOUR TERMINAL | 35        |
| <u>8</u> <u>I</u> | PROGRAMMING YOUR TELEPHONE                                                           | 36        |
| 8.1               | INITIALIZING YOUR VOICE MAILBOX                                                      | 36        |
| 8.2               | CUSTOMIZING YOUR VOICE GREETING                                                      | 36        |
| 8.3               | MODIFYING YOUR PERSONAL CODE                                                         | 36        |
| 8.4               | ADJUSTING THE AUDIO FUNCTIONS                                                        | 37        |
| 8.5               | ADJUSTING THE CONTRAST OF THE DISPLAY (8028/8029/8038/8039 PREMIUM DESKPHONE)        | 38        |
| 8.6               | SELECTING THE WELCOME PAGE                                                           | 38        |
| 8.7               | SELECTING LANGUAGE                                                                   | 38        |
| 8.8               | PROGRAMMING DIRECT CALL KEYS (PERSO PAGE)                                            | 38        |
| 8.9               | DELETING DIRECT CALL KEYS (PERSO PAGE)                                               | 38        |
| 8.10              | PROGRAMMING DIRECT CALL KEYS (F1 AND F2 KEYS)                                        | 39        |
| 8.11              | DELETING DIRECT CALL KEYS (F1 AND F2 KEYS)                                           | 39        |
| 8.12              | PROGRAMMING DIRECT CALL KEYS (8028/8029 PREMIUM DESKPHONE)                           | 39        |
| 8.13              | DELETING DIRECT CALL KEYS (8028/8029 PREMIUM DESKPHONE)                              | 39        |
| 8.14              | PROGRAMMING AN APPOINTMENT REMINDER                                                  | 40        |
| 8.15              | IDENTIFY THE TERMINAL YOU ARE ON                                                     | 40        |
| 8.16              | LOCK / UNLOCK YOUR TELEPHONE                                                         | 40        |
| 8.17              | CONFIGURING THE AUDIO JACK OF YOUR TELEPHONE                                         | 40        |
| 8.18              | ACTIVATING/DEACTIVATING "FORCED HEADSET" MODE                                        | 41        |
| 8.19              | INSTALLING A BLUETOOTH® WIRELESS TECHNOLOGY HANDSET (MATCHING)                       | 41        |
| 8.20              | USE OF THE BLUETOOTH® HANDSET                                                        | 41        |
| 8.21              | INSTALLING A BLUETOOTH® WIRELESS TECHNOLOGY HEADSET (MATCHING)                       | 42        |
| 8.22              | USING A BLUETOOTH® WIRELESS TECHNOLOGY HEADSET                                       | 42        |
| 8.23              | DELETING AN ACCESSORY (HEADSET, HANDSET, ETC.): BLUETOOTH® WIRELESS TECHNOLOGY       | 42        |
| 8.24              | CONTACTING YOUR ADMINISTRATOR                                                        | 43        |

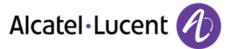

| 9 ACD: AGENT SET / SUPERVISOR STATIO  | N .                      | 44 |
|---------------------------------------|--------------------------|----|
|                                       |                          |    |
| 9.1 AGENT SET                         |                          | 44 |
| 9.2 OPEN AN AGENT SESSION (LOGIN) – A | AGENT SET                | 44 |
| 9.3 ACD APPLICATION WELCOME SCREEN    | N – AGENT SET            | 44 |
| 9.4 THE FOUR OPERATING STATUSES OF    | THE AGENT SET            | 45 |
| 9.5 CHANGING THE OPERATING STATUS     | OF THE SET – AGENT SET   | 45 |
| 9.6 MODIFYING YOUR PERSONAL CODE -    | - AGENT SET              | 45 |
| 9.7 INTEGRATING ANOTHER GROUP/LEA     | VING A GROUP – AGENT SET | 45 |
| 9.8 CLOSE THE AGENT SESSION (LOGOUT   | ) – AGENT SET            | 45 |
| 9.9 SUPERVISOR STATION                |                          | 46 |
| 9.10 SUPERVISING GROUP MAILBOXES –    | SUPERVISOR STATION       | 46 |
| 10 GUARANTEE AND CLAUSES              |                          | 47 |
| 10.1 SAFETY INSTRUCTIONS              |                          | 47 |
| 10.2 REGULATORY STATEMENTS            |                          | 47 |
| TO'S INFORMATION I STATEMENTS         |                          | 40 |

# 1 Getting to know your telephone

# 1.1 8068 Bluetooth® / 8068 Premium Deskphone

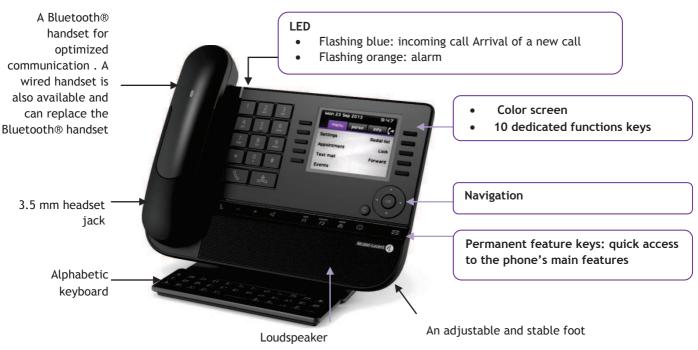

# 1.2 8038/8039 Premium Deskphone

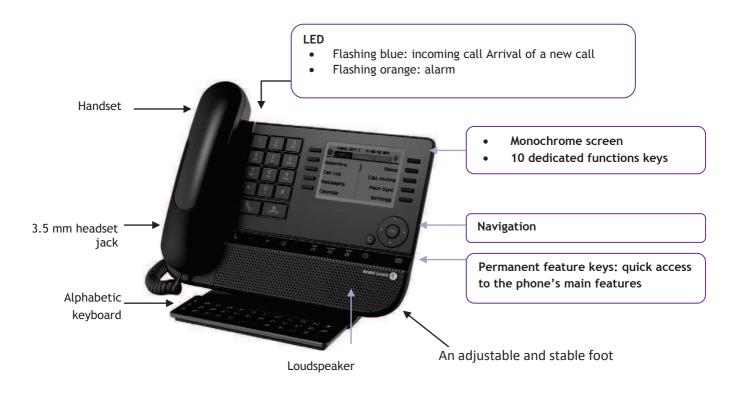

# 1.3 8028/8029 Premium Deskphone

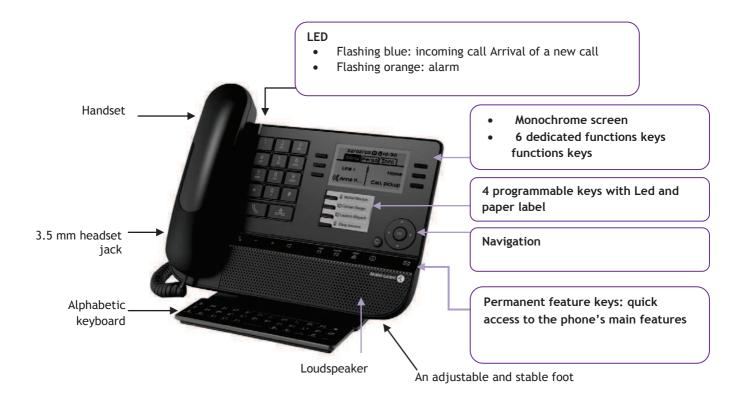

#### 1.4 Connectivities

# Description of the connectors

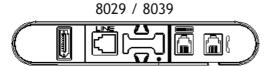

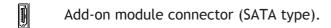

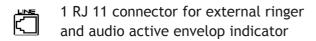

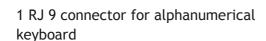

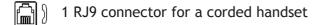

# 1 RJ 11 connector for external ringer and audio active envelop indicator Add-on module connector (SATA type). 1 RJ 9 connector for alphanumerical keyboard One 10/100/1000 Gigabit Ethernet connector (PC) One 10/100/1000 Gigabit Ethernet connector (LAN) One DC power jack for an external power adaptor

1 RJ9 connector for a corded handset

( Terrorea )

#### Cable path for line connection (8029/8039 Premium Deskphone)

Make sure you position the cable correctly in the compartment intended for that purpose:

1

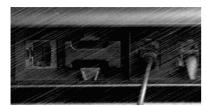

2

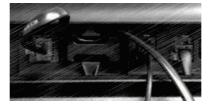

3

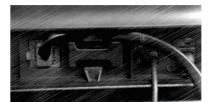

4

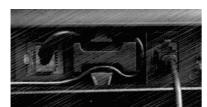

5

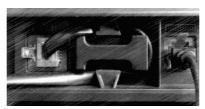

#### 1.5 Welcome screens

You can access all of your phone's features from these screens. The default display has three pages that you can access by pressing the page tabs at the top of the screen. The selected page is highlighted.

- Menu
- > Perso
- o Info

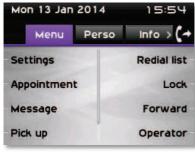

8068

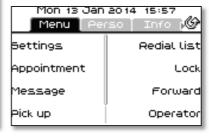

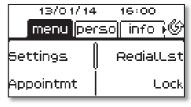

8038/8039

8028/8029

Menu page:

Contains all features and applications accessible by pressing the label of the desired feature or application From this page, it is possible to adjust the ringer volume, program the time of an appointment, lock the terminal, define the default page displayed, configure voice mail, and access telephone functions such as calling back one of the last numbers or intercepting calls.

- Perso page:
  - Contains call line keys (allowing supervision of calls) and programmable call keys.
- Info page:
  - Contains information on the telephone and the status of its functions: name, telephone number, number of messages, activation of transfer function, appointment reminder, etc.
- Carrow Transfer icon: Pressing the key next to this icon allows you to program or change the transfer function

# 1.6 Navigation

#### OK key:

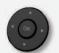

Used to validate your choices and options while programming or configuring

#### Left-right navigator:

Used to move from one page to another and display information about current calls (call in progress, calls on hold, incoming call).

#### **Up-down navigator:**

Used to scroll through the content of a page

# Back/Exit key

Use this key to go back to the previous step

Use this key to go back to the homepage (long press)

#### 1.7 Status icons / Call icons

Icons giving information about some specific configurations of the phone or about call status are displayed in the top bar of the screen.

|                                                                                                    | Headset connected      |
|----------------------------------------------------------------------------------------------------|------------------------|
|                                                                                                    | Telephone locked       |
| Image: Control of the control of the control of the | Appointment programmed |
|                                                                                                    | Incoming call icon     |
| (CD                                                                                                    | Call in progress icon  |
|                                                                                                    | Call holding icon      |

## 1.8 Permanent features keys

They are located just above the loudspeaker

Mute and intercom key.

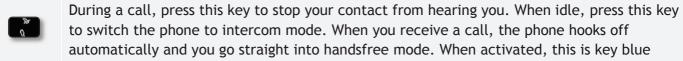

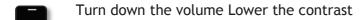

Turn up the volume Increase the contrast

Pressing this key answers an incoming call in handsfree mode (the key is blue). When a call is in progress, pressing this key switches from handsfree mode to headset or handset mode.

Programmable keys (F1 and F2 keys). Lit when the function associated with the key is activated. A service or a direct call can be associated to these keys.

Redial key: to access the 'Redial' feature.

Last number redial (short press)
Call back on the last 10 number dialed (long press)

Guide key: Used to obtain information on functions of the "menu" page and to program key of the "perso" page

Messaging key to access various mail services

This key is lit when you have received a new voicemail, text message or callback request.

# 1.9 Alphabetic keyboard

Your set is provided with an alphabetic keyboard depending on you country and language:

- Country variants:
  - o AZERTY
  - o QWERTZ
  - QWERTY (international)
  - QWERTY (nordic)

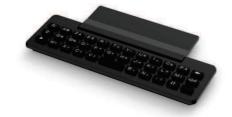

Use the keyboard to enter names while configuring the phone. Directly access the dial by name feature by entering the name of your caller on the keyboard.

Below is a list of the function keys that allow you to access all the symbols

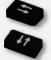

Cursor moving keys (left, right, up and down). Allows you to navigate edit boxes. Press the Alt key to access the left and up directions

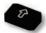

Caps lock: to write text in capital letters.

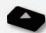

Alt key. To access specific and punctuation characters.

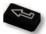

Enter key: to validate edited text.

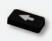

Backspace key: to delete one character in an edit box.

#### 1.10 Add-on module

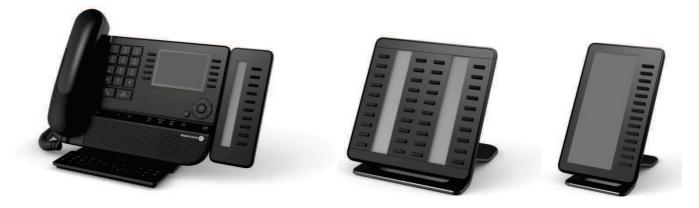

Flashing blue: incoming call

# Installation Premium Add-on 10 keys modules

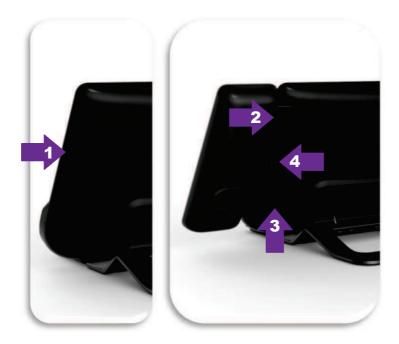

- 1. Remove the protection of the dedicated compartment behind the set
- 2. Insert the add-on correctly in the compartment
- 3. Plug the provided cord into the dedicated socket behind your set
- 4. Fix the add-on with the provided screw

#### Premium Add-on 40 keys / Premium Smart Display 14 keys:

- 1. Plug the provided cord into the dedicated socket behind your phone
- 2. If desired, fix the foots (set and add-on) with the provided clip

# 1.11 Call management screen

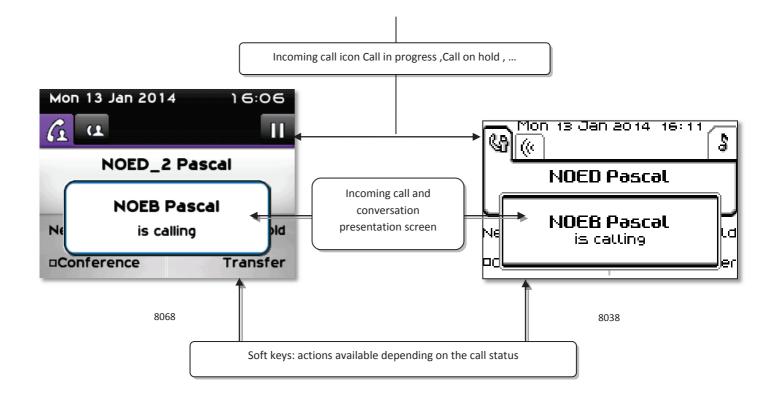

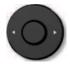

• Each tab corresponds to a call, the status of which is symbolized by its icon (in progress, held, arrival of new call). When a call is in progress, use the left-right navigator to look at held or incoming calls.

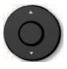

All features are accessible while the call is displayed on the screen. Use the
Up and Down arrows to move up or down a page. These functions (transfer,
conference, etc.) are directly related to the status of the call consulted.
For example, the transfer function will not be available between a call in
progress or a held call and an incoming call.

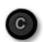

 Used to switch from a telephone screen to an application screen. For example, it can be used while a call is in progress to search a number, program an appointment reminder, etc

Calls can also be managed from the Perso page.

While the call is in progress, press the Back/Exit key and display the Perso page. Calls in progress or waiting calls are displayed on the different line keys. It is then possible to converse with the caller of your choice by pressing the key associated to the caller.

#### 1.12 Bluetooth® Wireless handset

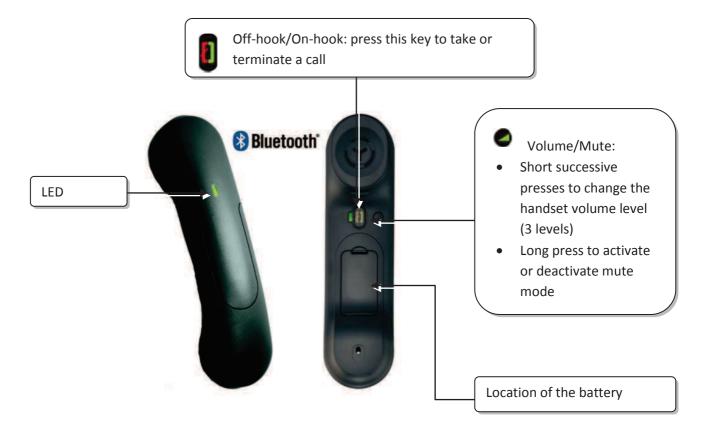

If the Bluetooth® handset is on its base, you do not need to press the Off-hook/On-hook key to take or terminate the call. Just off-hook/on-hook the Bluetooth® handset.

#### **LED**

- Off: operating normally
- Blinking green: in communication
- Green steady: handset charging
- Orange flashing: battery charge low or handset outside coverage zone
- Orange steady: malfunction

#### Installing or replacing the Bluetooth® handset battery

- 1 Lift up the battery cover
- Slide out the battery holding part

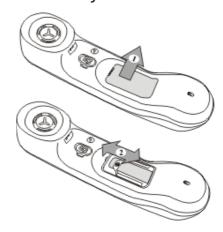

The battery recharges when the Bluetooth® handset is on its base.

# 2 Using your telephone

## 2.1 Making a call

Use one of the following:

- Dial directly the number for your call
- Lift the receiver > Enter the destination number
- Press the on-hook/off-hook key of the Bluetooth® device (Bluetooth® Wireless handset) > Dial the destination number
- Hands free > Dial the destination number
- Programmed line key
- Dial by name (enter directly the first letters of your caller name on the alphapad)
- Redial last number

To make an external call, dial the outside line access code before dialing your contact number

The duration of your external call may be limited in time by the administrator. In this case, a beep sounds and/or a message will be displayed on the screen 20 seconds before the end of the communication

#### If the internal or outside number does not reply:

Use one of the following:

- Interphony: Broadcast a message on the loudspeaker of the free terminal
- ¤Callback:Request callback to a busy terminal
- Text:Send a written message

# 2.2 Receiving a call

Use one of the following:

- Lift the receiver
- Press the on-hook/off-hook key of the Bluetooth® device (Bluetooth® Wireless handset)
- Hands free
- Press the key next to the incoming call icon

# 2.3 Using the telephone in "Hands free" mode

#### Terminal idle:

- Press and release >>You are in hands free mode
- Terminate your call

#### Call in progress:

- During a conversation
- Press and release >> You are in hands free mode

During a conversation, you can lift the receiver without terminating the call.

# 2.4 Activating the loudspeaker during a conversation (receiver lifted) - Loudspeaker.

- During a conversation
- Activate loudspeaker >> The key lights up
- Adjust volume (9 levels)
- Deactivate loudspeaker >> The key is no longer lit

Press and release the loudspeaker key to switch to hands free mode (light steady).

# 2.5 Calling your caller by name (company directory)

- Enter the first letters of the name
- Proposes a name followed by a corresponding telephone number and sequence number in list

#### If name is OK

• Make the call

#### If name is not OK:

Use one of the following:

- 1stname: Extend search in list
- List: Display the list of caller names
- Select the desired name
- Show next name (Right navigator)
- Show previous name (Left navigator)

# 2.6 Make calls via your programmed call keys

- Access the "Perso" page
- Find the caller you want to call from the programmed call keys
- Call the chosen caller

# 2.7 Filtering calls using the voice mailbox

This service lets you filter incoming calls to your voice mailbox. When your caller leaves his message you can choose to communicate with him

#### Activating call screening

- Voice mail filtering programmed key
- Enter your personal password
- Same key to stop listening and deactivate the screening

#### When you receive a call

You hear the message left by your caller

Use one of the following:

- Hands free to take the call
- Lift the receiver
- To stop listening only

# 2.8 Redialing

## Redialing the last number dialed (redial)

• (short press) >> Last number redial

#### Call back on the last 10 number dialed

- (long press)
- Select the number to redial from the last 50 dialed numbers
- Or OK Start the call

You can also access this feature through the menu:

- Reach the "Menu" page
- Redial list
- Select the number to redial from the last 50 dialed numbers

## 2.9 Requesting automatic callback if internal number is busy

- Internal number busy
- Call back >> Callback request acknowledged
- \*

Automatic callback is not available if the set of your caller is free or if you are put on hold when the set is busy

# 2.10 Cancelling an automatic callback

- When your phone rings
- Call back >> Cancellation of callback request acknowledged

Canceling the callback request is only possible when the caller you tried to reach released the line.

# 2.11 Receiving intercom calls

You can answer a call without lifting the receiver. When you receive a call, you are automatically connected in hands-free mode. The identity of the caller is displayed on the screen.

#### To activate -Terminal idle:

• Corresponding LED lights up

When your caller hangs up, interphony mode remains active.

#### To deactivate -Terminal idle:

• The corresponding LED goes out

# 2.12 Sending DTMF signals

During a conversation you sometimes have to send DTMF signals, such as with a voice server, an automated attendant or a remotely consulted answering machine.

- During a conversation
- Send DTMF
- Enter DTMF code

The function is automatically cancelled when you hang up.

# 2.13 Mute, so that your caller cannot hear you

You can hear your caller but he/she cannot hear you:

#### From the set

- During a conversation
- Disable microphone >> The key lights up
- Resume the conversation >> The key is no longer lit

#### From the Bluetooth® receiver

Press the handset volume/mute key (long press)

# 3 During a conversation

## 3.1 Making a second call during a conversation

During a conversation

Use one of the following:

- Dial directly the number for your call.
- Name of second caller.
- New call > Number of second caller
- (long press) or (a) / Menu page: / Redial list / Select the No. in the last ten issued
- Perso page / Programmed line key
- The first call is on hold

#### Cancel your second call

Use one of the following:

- On hook the handset
- Hang up key (If in handsfree mode)

#### Recover the call on hold:

Use one of the following:

- Key associated with the "incoming call" icon
- Hands free to take the call
- Lift the receiver
- Start call key

You are in conversation with your first caller again

If you make an error, hang up: your telephone will ring and you will recover your first call.

# 3.2 Answering a second call during a conversation

- During a conversation, another person is trying to call you. The name or number of the caller is displayed for a few seconds
- Use one of the following methods to answer the displayed call
  - Line key for which icon is flashing

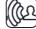

- Answer
- The first call is on hold

#### Cancel your second call

Use one of the following:

- On hook the handset
- Hang up key (If in handsfree mode)

#### Recover the call on hold:

Use one of the following:

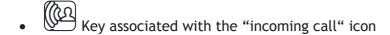

• Hands free to take the call

- Lift the receiver
- Start call key

You are in conversation with your first caller again

If you make an error, hang up: your telephone will ring and you will recover your first call.

## 3.3 Switching between calls (Broker call)

During a conversation, a second call is on hold.

To accept the second call:

Select the contact on hold >> Your first call is placed on hold

# 3.4 Transferring a call

#### To transfer your call to another number:

- During a conversation
- Calling a second person during a conversation >> The first call is on hold
- You can transfer the call immediately or wait for your contact to answer before transferring the call
- Transfer

Transfer between two outside calls is not generally possible (depends on country concerned and system configuration).

#### 3.5 Transfer a call to a voice mail

During the call, you want to transfer your caller to the voice mailbox of another caller

- TransferVMU
- Number of second caller

# 3.6 Three-way conference with internal and/or external callers (conference)

- During a conversation, a second call is on hold
- ¤Conference >> You are in conference mode

#### Cancel conference and return to first caller (If conference is active)

×Conference

#### Hang up on all caller (If conference is active)

Use one of the following:

- Hang up
- On hook the handset

#### After the conference, to leave your two callers talking together:

- ×Conference
- Transfer

## 3.7 Placing a call on hold (hold)

During a conversation, you wish to place the call on hold and recover it later, on the same telephone.

- During a conversation
- Hold >> Your call is placed on hold

Recover the call on hold:

Select the call on hold

# 3.8 Placing an outside call on hold (parking)

You can place an outside call on hold and recover the call on another telephone:

- During a conversation
- Park call

#### To recover the parked call:

- Reach the "Menu" page
- Pickup > Unparkcall

If the parked call is not recovered within a preset time (default value 1 min 30), it is transferred to the operator.

#### 3.9 Intrusion into an internal conversation

Your caller's line is busy. If the number is not "protected" and if authorised, you can intrude into the call:

- ¤Intrusion
- Same key to exit (*Intrusion*)

#### Protection against intrusion:

- Press programmed key
- Enter caller's number

Protection is cancelled when you hang up.

#### 3.10 Store a number

During a call, to save the number onto a call key:

During a conversation

- Savetorep
- Press a call key on the Perso page
- Enter the name of your caller
- Apply

# 3.11 Adjust audio volume

During a call, to adjust the volume level of the loudspeaker or receiver:

- During a conversation
- Adjust audio volume

# 4 "Meet me " conference

The "Meet me" function is used to set up a conference with a maximum of 6 persons: the "master" of the conference (who has the rights for initiating the conference) and the participants (maximum of 5) who meet for the conference.

#### 4.1 Initiate a "Meet me " conference

In order for the participants to join the conference, you must first decide on a meeting time for the conference and send them the access code.

When the system prompts you to enter a code or password, you are allowed 3 attempts before the system rejects your request.

- Lift the receiver
- Enter the "Meet me " conference activation code
- Enter your telephone number (internal)
- Enter your personal password
- Enter the conference access code

The conference is set-up.

Activation code: This code is defined by the administrator during system configuration. Call number for activating the "Meet me " conference: this call number is used by the conference master when he wishes to initiate a conference from an external set. This number must have been defined previously by the system administrator.

Password: the default password cannot be used. If necessary, refer to chapter.

When the conference master on-hooks, all the communications will be cut-off.

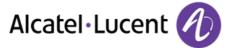

#### 4.2 Join a "Meet me " conference

Once set-up by the conference master, the participants can join the "Meet me " conference (5 participants maximum).

- Lift the receiver
- Enter the joining code for the "Meet me " conference
- Enter the conference access code

You are in conference mode

Joining code This code is defined by the administrator during system configuration. Call number for joining the "Meet me " conference: this call number allows the participants to join a conference from an external set.

An audible beep sounds when a participant joins the conference. 2 audible beeps sound when a participant leaves the conference.

You cannot join a conference if there are already the maximum number of participants.

If the conference has not yet been set up by the conference master you are put on hold until the conference is initiated (5 minutes maximum).

If you cannot directly reach the conference, you have to call first an internal user or an automatic operator. This one dials the call number for joining the "Meet-me" conference and then transfers your call (10 seconds).

# 5 Sharing

# 5.1 Receiving supervised call ringing

To receive the special ringing for calls to another number:

- Supervised call ringing programmed key
- Same key to cancel

# 5.2 Answering the general bell

When the operator is absent, outside calls to the operator are indicated by a general bell. To answer:

- Reach the "Menu" page
- Pickup > Generalbell

## 5.3 Manager/Assistant filtering

System configuration allows "Manager/Assistant" groups to be formed, so that the manager's calls can be directed to one or more assistants.

#### From the manager or assistant telephone:

- Filter programmed key >>Incoming calls are filtered by a chosen person (assistant, etc.)
- Same key to cancel

Filtering is indicated on the manager's telephone by the icon corresponding to the "screening" programmed key.

# 5.4 Call pick-up

You hear a telephone ringing in an office where no-one can answer. If authorised, you can answer the call on your own telephone.

#### If the telephone ringing is in your own pick-up group:

• Group call pick-up programmed key

#### If the telephone ringing is not in your pick-up group:

- Reach the "Menu" page
- Pickup > Set
- Enter the number of the ringing telephone

The system can be configured to prevent call pick-up on certain telephones.

# 5.5 Outside calls to the operator will ring on your telephone and you can answer the call:

- Operator help programmed key
- Your telephone will ring at the same time as the switchboard
- Same key to cancel

#### Calls to the switchboard:

Calls to the switchboard will ring on your telephone

- · Lift the receiver
- . ©
- Operator help programmed key

## 5.6 Hunting groups

#### Hunting group call:

Certain numbers can form a hunting group and can be called by dialling the group number.

- Lift the receiver
- No. of group to be called

#### Temporary exit from your hunting group: /Return into your group:

- Leave group programmed key
- Enter your group number

Belonging to a group does not affect the management of direct calls. A specific telephone within a group can always be called by using its own number.

# 5.7 Calling an internal caller on his/her pager

The number called does not answer and you know that the person called has a pager:

- Paging programmed key
- Paging in progress is displayed

Your caller can answer from any telephone in the system.

# 5.8 Answering a call on your pager

A call on your pager can be answered from any telephone within the system.

Your pager beeps

- Answer paging programmed key
- Enter your group number

## 5.9 Calling a caller on his/her loudspeaker

Your internal caller does not answer. If authorised, you can remotely activate your caller's phone:

- Your caller does not reply
- Interphony

You are connected to the loudspeaker on your caller's phone (if he/she has the hands free function)

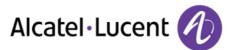

# 5.10 Sending a written message to an internal caller

- or Message
- SendTxtMsg
- Use one of the following:
  - o Enter the number of the terminal to receive the message
  - o Enter the first letters of the name
- Select the type of message to send (fixed Msg, New Msg,...)

#### Sending predefined message

- FixedMsg
- Select the message to be sent
- ОК

Enter the number of the ringing telephone *Language* 

Notice that you can select the message to send by its number by selecting the option: Gotomessage

The 27 standard messages are shown below:

| 1  | Call me back                  | 15  | Meeting on (*)                                |
|----|-------------------------------|-----|-----------------------------------------------|
| 2  | Call me back tomorrow         | 16  | Meeting on at _:_ (*)                         |
| 3  | Call me back at _:_ (*)       | 17  | Out for a while                               |
| 4  | Call back (*)                 | 18  | Absent for the rest of the day                |
| 5  | Call the attendant            | 19  | Absent, back at _:_ (*)                       |
| 6  | Call the assistant            | 20  | Absent, back on at _:_ (*)                    |
| 7  | I will call back at _:_ (*)   | 21  | On vacation, back on (*)                      |
| 8  | Use paging                    | 22  | External meeting                              |
| 9  | Please fetch your fax         | 23  | External meeting, back on (*)                 |
| 10 | Please fetch your mail        | 24  | I am in room nr (*)                           |
| 11 | Please cancel your forwarding | 25  | In a meeting - do not disturb                 |
| 12 | Visitors are waiting          | 26  | At lunch                                      |
| 13 | You are expected at reception | 27  | Indisposed                                    |
| 14 | Meeting at _:_ (*)            | (*) | Messages to be completed using numeric keypad |

#### Sending a new message

- NewMsg
- Write your message
- ОК

# 5.11 Send a voice message copy

- Voice
- Enter your password >> Display number of new and old messages
- Consult
- Select message to copy
- ОК
- Sendcopy
- Enter the destination number
- ОК
- Sendmessage

When sending a copy of the message, you can also record a comment to join to the copy

- Record
- Start recording the comment
- Stop
- ОК

## 5.12 Sending a recorded message to a number a distribution list

- Voice
- Enter your password
- Sendmessage
  - caller's no. or list no.

or

caller's name or list name

- ок
- Record
- Start recording the comment
- Stop
- ОК

Before sending the message you can add a destination, record the message again, or replay the recording.

# 5.13 Broadcasting a message on the loudspeakers of a station group

A message not requiring an answer can be broadcasted on the loudspeakers within your broadcast group:

- Off hook
- Number of broadcast group >> Speak, you have 20 seconds
- ør Hang up

The message will only be broadcast on terminals not in use and which have a loudspeaker.

# 6 Keep in touch

## 6.1 Selecting calls to be forwarded

When a forward is applied, you can select the types of call to be forwarded: outside, internal, all.

- . 5
- Ext/Int >> Select the type of Out/Int call >> type of call forwarded is displayed
- Allcalls >> forward internal and outside calls
- External >> Forward outside calls
- Internal >> Forward internal calls

# 6.2 Forwarding calls to another number (immediate forward)

The number can be your home, mobile or car phone, voice mailbox or an internal extension (operator, etc.).

- 3
- Immediate
- Number to be called >> Forward is acknowledged
- \*

You can also select the destination number of the forward through the redial feature or the individual repertory.

You can make calls, but only the destination number can call you.

# 6.3 Forwarding your calls to your voice message service

- . ၁
- Immediate»VM >> Forward is acknowledged
- \*

# 6.4 When you return, consult recorded messages

The light indicates that messages have been received

- Voice
- Enter your password >> Display number of new and old messages
- Consult
- Select message >> Display name of sender, with date, time and ranking of message
- *Play* )) Listen to message
- Clear >> Erase message
- Call >> Call back sender of message
- Sendcopy >> Copy message

# 6.5 Activatedisable the personal assistant

- Reach the "Menu" page
- Settings > Assistant
- On or Off >> Activate or deactivate the assistant
- ОК

# 6.6 Personal assistant: reaching you with one number only

- Reach the "Menu" page
- Settings > Assistant > Menu
- You can then choose where to route the calls:
  - InternalNr >> Dial number of a colleague or your assistant
  - ExternalNr >> Dial an outside line number
  - MobileNr >> Dial number of your mobile or DECT
  - Operator >> Activatedeactivate transfer to operator
- ОК

# 6.7 Forwarding calls to your pager

Callers will thus be able to contact you while you are moving around the company:

- 5
- Topaging >> Forward is acknowledged

# 6.8 Forwarding your calls from the receiving terminal ("Follow me")

You wish to receive your calls in your present location: Use the "Follow me" function.

- 5
- Followme
- Dial your extension number >> Forward is acknowledged

If you have a key programmed with this feature, you can access the feature directly

- Press programmed key
- Dial your extension number >> Forward is acknowledged

## 6.9 Diverting all group calls

You can forward all your group calls to another internal number:

- Group calls forwarding programmed key
- Enter the destination number
- Forward is acknowledged

## 6.10 Cancelling all forwards

- . 5
- Cancelfwd.

To cancel all forwards, you can programme another type of forward too

# 6.11 Cancelling a specific forward

• Programmed key corresponding to type of forward (group or selective)

# 6.12 Forwarding calls when your line is busy (forward if busy)

Callers can be forwarded to another telephone if you are already on the line

- . 5
- Onbusy
- Enter the destination number >> Forward is acknowledged

#### 6.13 Do not disturb

You can make your terminal temporarily unavailable for all calls.

- . 5
- DoNotDisturb >> Forward is acknowledged

Callers wishing to contact you will see the "Do Not Disturb" message displayed on their sets when they try to call.

# 6.14 Leaving a recorded message for internal callers

You can leave a message on your terminal which will be displayed on the screen of the terminal calling you.

- . 5
- Textanswer
- Choose the type of message

#### Sending predefined message

- FixedMsg
- Select the message to be sent
- ОК

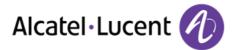

Enter the number of the ringing telephone *Language* 

Notice that you can select the message to send by its number by selecting the option: Gotomessage

The 27 standard messages are shown below:

| 1  | Call me back                  | 15  | Meeting on (*)                                |
|----|-------------------------------|-----|-----------------------------------------------|
| 2  | Call me back tomorrow         | 16  | Meeting on at _:_ (*)                         |
| 3  | Call me back at _:_ (*)       | 17  | Out for a while                               |
| 4  | Call back (*)                 | 18  | Absent for the rest of the day                |
| 5  | Call the attendant            | 19  | Absent, back at _:_ (*)                       |
| 6  | Call the assistant            | 20  | Absent, back on at _:_ (*)                    |
| 7  | I will call back at _:_ (*)   | 21  | On vacation, back on (*)                      |
| 8  | Use paging                    | 22  | External meeting                              |
| 9  | Please fetch your fax         | 23  | External meeting, back on (*)                 |
| 10 | Please fetch your mail        | 24  | I am in room nr (*)                           |
| 11 | Please cancel your forwarding | 25  | In a meeting - do not disturb                 |
| 12 | Visitors are waiting          | 26  | At lunch                                      |
| 13 | You are expected at reception | 27  | Indisposed                                    |
| 14 | Meeting at _:_ (*)            | (*) | Messages to be completed using numeric keypad |

#### Sending a new message

- NewMsg
- Write your message

# 6.15 Consulting written messages

The light indicates that messages have been received.

- >> Number of messages received
- ReadTxtMsg >> Displays the sender's message on the screen
- Readmore >> Displays the rest of the message and the date and time it was left
- Activating/Deactivating "Forced headset" mode
  - Use the left-right navigator to see previous and next messages
  - Clear >> Erase message
  - Call >> Call back sender of message
  - SendTxtMsg >> Sending a written message to an internal caller.
  - Savetorep
  - >> Save the sender's number in your directory
  - >>> Terminate consultation

# 6.16 Message notification

A message is left in your mailbox but you are not at your desk. You can configure your telephone so that you receive notification of the message on another telephone

- Reach the "Menu" page
- Settings > Notification
- Press consecutively to activate/deactivate
- ON/OFF
- Choice >> Press consecutively to activate/deactivate
- ОК

#### Change the time slot

The time slot during which notification is activated can be changed

- Schedule
- Change times
- ОК

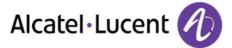

# 7 Managing your charges

# 7.1 Charging your calls directly to business accounts

You can charge the cost of your outside calls to business account numbers.

- Reach the "Menu" page
- Settings ) My services ) Consultation ) Additional services ) Business account code
- Number of business account
- Number required

# 7.2 Finding out the cost of an outside call made for an internal user from your terminal

- Reach the "Menu" page
- Settings ) My services ) Consultation ) Consultation & callbacks ) Charging informations

# 8 Programming your telephone

# 8.1 Initializing your voice mailbox

- Light flashes
- Enter your personal code then record your name according to voice guide instructions

Your personal code is used to access your voice mailbox and to lock your telephone.

Your password has 6 digits. A weak personal code with 6 identical digits (000000, 111111, etc.) or a simple sequence of 6 digits (012345, 123456, etc.) will be rejected by the system. After a system upgrade, the password may still have only 4 digits. For security reasons, we recommend you use a password with 6 digits. Contact your installer for more information.

## 8.2 Customizing your voice greeting

You can replace the greeting message by a personal message

- Reach the "Menu" page
- Settings > Mailbox
- You can listen to the greeting, customize the greeting and set the default greeting (Listen, Recordname, Default)
- You can replace the greeting message by a personal message (*Persmessage*)
- You can pause, resume or stop the recording at any time

# 8.3 Modifying your personal code

- Reach the "Menu" page
- Settings > Options > Password
- Old code (6 digits)
- New code (6 digits)
- ок

As long as your voice mailbox has not been initialized, personal code is 1515.

Your password has 6 digits. A weak personal code with 6 identical digits (000000, 111111, etc.) or a simple sequence of 6 digits (012345, 123456, etc.) will be rejected by the system. After a system upgrade, the password may still have only 4 digits. For security reasons, we recommend you use a password with 6 digits. Contact your installer for more information.

# 8.4 Adjusting the audio functions

- Reach the "Menu" page
- Settings > Phone > Ringing

#### Choose the tune

- Melody
- Select the melody of your choice (16 tunes)
- ОК
- Fnc

## Adjusting the ringer volume

- Volume
- Select the volume you want: (10 levels)
- ОК
- 📥 Enc

#### Activate/deactivate silent mode

- Silent
- ON/OFF >> activate/deactivate
- ОК
- End

## Activate/deactivate meeting mode (progressive ringing)

- Progressive
- ON/OFF >> activate/deactivate
- ок
- End

#### Activate/deactivate discreet ring mode

- Beeps
- 3 Beeps + Ringing
- ON/OFF >> activate/deactivate
- ОК
- End

### Adjust ringer volume while a call arrives

- Your telephone rings
- Adjusting the ringer volume

# 8.5 Adjusting the contrast of the display (8028/8029/8038/8039 Premium Deskphone)

- Reach the "Menu" page
- Settings > Phone > Contrast
- Screen or Keys )) Increase or reduce the brightness of the screen or keys (of the extension unit) by pressing consecutively on the corresponding keys

## 8.6 Selecting the welcome page

This function is used to choose the page displayed by default on the telephone.

- Settings > Options > Homepage
- Select the default page
- ОК
- \*

# 8.7 Selecting language

- Reach the "Menu" page
- Settings > Options > Language
- Select the language of your choice
- \*

# 8.8 Programming direct call keys (Perso page)

You can program keys of the perso page.

- Access the Perso page using the navigator
- If the key is not programmed yet:
  - Select the key to program
  - Enter the name and number to associate to the key
  - . (\*)
- If the key is already programmed:

  - Select the key to program
  - Enter the name and number to associate to the key

# 8.9 Deleting direct call keys (Perso page)

- Access the Perso page using the navigator
- Select the key to delete
- Clear
- \*

# 8.10 Programming direct call keys (F1 and F2 keys)

- Press a programmable key (F1 or F2)
- If the key is not programmed yet:
- Select the key to program
  - Enter the name and number to associate to the key
  - \*
- If the key is already programmed:

  - Select the key to program
  - Enter the name and number to associate to the key

# 8.11 Deleting direct call keys (F1 and F2 keys)

- Select the key to delete
- Clear
- \*

# 8.12 Programming direct call keys (8028/8029 Premium Deskphone)

The phones have four programmable keys with Leds and paper labels.

Led behavior may differ depending on the system configuration. For more information, contact your installer or administrator.

- If the key is not programmed yet:
  - Select the key to program
  - o Enter the name and number to associate to the key
- Validate the name and number.
- If the key is already programmed:

  - Select the key to program
  - o Enter the name and number to associate to the key
  - Validate the name and number.

# 8.13 Deleting direct call keys (8028/8029 Premium Deskphone)

- Select the key to delete
- Clear
- ОК

## 8.14 Programming an appointment reminder

You can set the time of a temporary reminder (one within 24 hours) or a permanent reminder (every day at the same time)

- Reach the "Menu" page
- Appointment
- Enter time of appointment
- *Temporary / Permanent* )) Select the type of appointment (temporary or permanent)
- ОК

The "Appointment programmed" icon is displayed on the welcome page.

At the programmed time, your telephone rings:

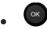

If your calls are forwarded to another terminal, the forward is not applied to the reminder call.

#### To cancel your reminder request:

- Reach the "Menu" page
- Appointment
- *Temporary / Permanent* )) Select the type of appointment (temporary or permanent)
- Clear
- . 📥

The "Appointment programmed" icon disappears from the welcome page.

# 8.15 Identify the terminal you are on

The number of your telephone is displayed on the "Info" page.

# 8.16 Lock / unlock your telephone

- This icon indicates that the phone is locked.
  - Reach the "Menu" page
  - Lock
  - Enter your password >> Your telephone is locked/unlocked

# 8.17 Configuring the audio jack of your telephone

By default, the audio jack of your telephone can be used to connect a headset, hands-free kit or loudspeaker. A wideband headset can also be installed for optimized sound quality.

- Reach the "Menu" page
- Settings > Phone > Jack
- Headset / Handsfree / Loudspeaker >> Select the type of device plugged into the jack
- . 巻

# 8.18 Activating/Deactivating "Forced headset" mode

- Reach the "Menu" page
- Settings > Phone > ForcedHead
- ON/OFF >>activating/deactivating forced headset

# 8.19 Installing a Bluetooth® Wireless Technology handset (matching)

Before a Bluetooth® headset can be used, it must be correctly matched to the terminal.

- Reach the "Menu" page
- Settings > Phone > Bluetooth > Adddevices
- With the handset turned off, press the 2 Bluetooth® handset keys at the same time (long press)
- >> You will hear a 3 note signal and the LED will flash green and orange alternately
- >> Searching for Bluetooth® equipment. Wait for the detected equipment type and address to be displayed
  - Select the relevant equipment
  - Add >> The 3-note tone indicates that the handset has been installed correctly (the LED flashes green or orange depending on the battery charge level)

#### **Error messages**

| The Bluetooth® handset emits a sequence of 4 beeps                                                    | <b>&gt;&gt;</b> | Your set is an older generation than your Bluetooth® handset |
|----------------------------------------------------------------------------------------------------|-----------------|--------------------------------------------------------------|
| The set displays an error message indicating that the set and the Bluetooth® handset are incompatible | <b>&gt;&gt;</b> | Your Bluetooth® handset is an older generation than your set |

## 8.20 Use of the Bluetooth® handset

The Bluetooth® cordless handset permits the user to answer and converse with complete freedom within a radius of 10 meter from the set.

The handset has a LED and two buttons.

#### Light

- Green flashing: normal operation.
- Green steady: handset charging.
- Orange flashing: battery charge low or handset outside coverage zone.
- Orange steady: malfunction.

## Off-hook/On-hook and Volume/Mute keys

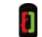

- Off-hook/On-hook: press this key to take or terminate a call.
- Volume/Mute:
  - Short successive presses to change the handset volume level (3 levels)
  - o Long press to ensure your caller no longer hears you

If the Bluetooth® handset is on its base, you do not need to press the Off-hook/On-hook key to take or terminate the call. Just off-hook/on-hook the Bluetooth® handset

# 8.21 Installing a Bluetooth® Wireless Technology headset (matching)

A multi-point Bluetooth headset can be provided by Alcatel-Lucent.

This headset can be matched to your mobile phone and other communication devices at the same time. For example, you can use the headset matched to your mobile and when you enter your office the headset automatically matches to your office set too.

You can then answer a call using your Bluetooth headset or the Bluetooth Handset on the office set.

Before a Bluetooth® headset can be used, it must be correctly matched to the terminal. Before performing the matching operation, the headset must be in detectable mode.

- Reach the "Menu" page
- Settings > Phone > Bluetooth > Adddevices
- >> Searching for Bluetooth® equipment. Wait for the detected equipment type and address to be displayed
  - Select the relevant equipment
  - Add
  - Validate your choice
  - Enter the PIN code of the headset \*
  - Acknowledgement message and display of the headset icon on the terminal screen

# 8.22 Using a Bluetooth® Wireless Technology headset

Refer to the user documentation supplied with the headset.

# 8.23 Deleting an accessory (headset, handset, etc.): Bluetooth® Wireless Technology

- Reach the "Menu" page
- Settings > Phone > Bluetooth > Mydevices
- >> Display of the different equipment matched
  - Select the equipment to be removed
  - Remove dvc
  - Validate your choice
- >> Message acknowledging the equipment has been removed

<sup>\*</sup>Refer to the user documentation supplied with the headset.

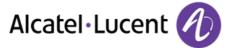

# 8.24 Contacting your administrator

If necessary you may need to contact your administrator.

Before contacting your administrator make sure you have information such as your phone's part number and software version to hand.

## The part number

The phone's part number is located under the foot of the phone.

#### Software version

The software version can be viewed on the phone by following this path:

- System > SWVersion
- A multi-point Bluetooth headset can be provided by Alcatel-Lucent.

# 9 ACD: Agent set / Supervisor station

# 9.1 Agent set

A call center solution allows optimum distribution of calls to agents according to their availability and skills.

# 9.2 Open an agent session (login) - Agent set

- Select the ACD application
- Login
- Select the agent and validate
- ОК
- Depending the displayed informations, enter your password or confirm
- >> ACD application welcome screen is displayed.

## 9.3 ACD application welcome screen - Agent set

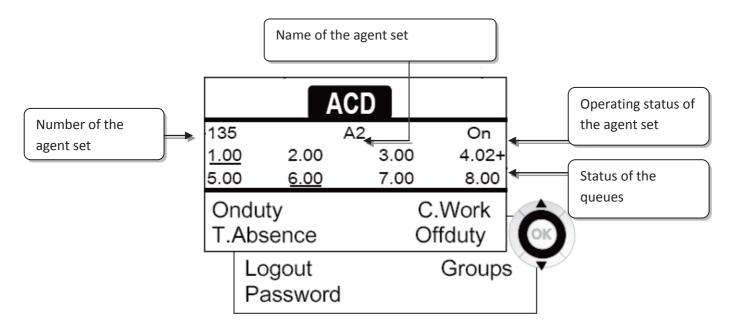

4.02 means: group number 4.2 calls waiting the + sign indicates that the queue capacity has been reached .

## 9.4 The four operating statuses of the agent set

An agent's availability is determined by the operating status (of which there are 4), that the agent can change at any time. These statuses are:

- Onduty >> In service, the agent is ready to receive calls.
- Offduty >> Withdrawn , the agent has withdrawn from the ACD application
- *C.Work* )) Additional task, the agent is performing a task concerning a call and is not taking other calls
- T.Absence )) Temporarily absent, the agent has taken a break and is not taking calls.

The agent can change the operating status directly by entering codes (on all sets), by pressing the function keys on the set, or using the "Agent Assistant" agent software on PC (if available).

## 9.5 Changing the operating status of the set - Agent set

#### Changing using codes (all sets)

The operating status change codes are defined when the system is configured. Contact the system administrator to obtain these codes.

Enter the feature code to activate

#### Change by function keys

 Press the function key of the status to be activated. Information relative to the selected status is displayed on the screen. If a refusal message is displayed, contact the system administrator.

# 9.6 Modifying your personal code - Agent set

- Password
- New code (6 digits)

# 9.7 Integrating another group/leaving a group - Agent set

- Groups
- Press the key of the group (1 to 8) to integrate (box empty) and/or press the key of the group to leave (box full)

# 9.8 Close the agent session (logout) - Agent set

Logout

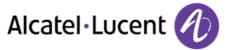

# 9.9 Supervisor station

 A supervisor can consult the messages left in the voice mailboxes of the call centre groups (maximum 8 groups) using the function keys on an Alcatel-Lucent 8/9 Premium Deskphone sets.

A supervisor can also perform the agent function from the same set

# 9.10 Supervising group mailboxes - Supervisor station

#### Consulting the messages:

When a message is left in a group mailbox, the voice mail present indicator associated with the supervision key flashes.

- Press the supervision key
- Follow the instructions of the voice guide

When a mailbox is consulted by a supervisor, the other supervisors cannot access it

## Supervision keys for group mailboxes and positioning on the sets:

• Access the Perso page to display the positioning of the supervision keys on the sets.

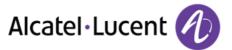

# 10 Guarantee and clauses

## 10.1 Safety Instructions

- Changes or modifications to the equipment not expressly approved by the party responsible for compliance could void the user's authority to operate the equipment.
- Magnets could affect the functioning of pacemakers and implanted heart defibrillators. Keep a safe distance between your pacemaker or implant defibrillator and the handset which includes magnetic elements: 4 centimeters (1,6 inches) at least
- To limit the risk of interference, people with pacemakers must keep the wireless telephone away from their equipment (minimum distance of 15 cm/6 inches)
- It is recommended to follow the standard acceptance procedures before using this equipment in human safety critical areas (hospitals...).
- The handset includes magnetic elements that may attract sharp metallic objects. To prevent injury, before each use ensure sharp metallic objects are not stuck to the earpiece and microphone.
- There is a danger of explosion if the battery is replaced incorrectly use only the battery with the reference 3GV28041AB (1.2V 1500 mAh) (Bluetooth® Handset only).
- Battery charge (Bluetooth® Handset only): Charge the battery for about 16 hours before initial
  use
- Avoid using phones (other than cordless) during an electrical storm. There may be a remote risk of electric shock from lightning
- Do not use the device in environments where there is a danger of explosion
- Do not plug this phone into an Integrated Services Digital Network (ISDN) connection or into a regular Public Switched Telephone Network (PSTN) connection. This can result in severe damage to the phone
- Never allow your telephone to come into contact with water
- To clean your telephone, use a soft damp cloth. Never use solvents (trichlorethylene, acetone, etc.) which may damage the plastic parts of your telephone. Do not use aerosol cleaners.
- This product is intended to be connected to the PABX via the LAN (10/100/1000 MB)
- If you are connected to a POE connection do not use an external Power Supply.
- The PoE (Power over Ethernet) devices that supply or receive power and their connected cables must all be completely indoors.
- The RJ-45 jack is not used for telephone line connection
- The 8068 Premium Deskphone also offers a Bluetooth® Radio Interface for the Bluetooth® handset or other Bluetooth® devices frequency range 2402-2480 MHz, Radiated Power 1mW.

# **10.2 Regulatory Statements**

#### Marking

 $\epsilon$ 

This equipment is in compliance with the essential requirements of R&TTE Directive 1999/5/EC and with Directive 2011/65/UE (ROHS).

The Declaration of Conformity may be obtained from:

Alcatel-Lucent 3 avenue Octave Gréard 75007 Paris, France ebg\_global\_supportcenter@Alcatel-Lucent.com.

#### **USA** and Canada

This device complies with Part 15 of the FCC Rules and with RSS-210 of Industry Canada. Operation is subject to the following two conditions: (1) this device may not cause harmful interference, and (2) this device must accept any interference received, including interference that may cause undesired operation.

#### Exposure to Radio Frequency Signals.

This equipment complies with radiation exposure limits set by FCC/IC and the European Council. This equipment has very low levels of RF energy and is deemed to be compliant without testing of the specific absorption rate (SAR).

#### **User Instructions**

Only use the handset in temperatures between -5°C to +45°C (23°F to 113°F). This product is intended for use in an indoor environment only. This apparatus is Hearing Aid Compatible (HAC).

#### Acoustic shock protection

Maximum sound pressure level for handset is compliant with European, US and Australian standards.

#### Directive 2003/10/EC specifying the risks inherent in noise at work

A wired handset is also available and can replace the Bluetooth® handset.

#### **Privacy**

Privacy of communications may not be ensured when using the Bluetooth® handset or any additionnal Bluetooth® device.

#### Disposal

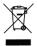

The equipment must be returned to a collection point for electronic equipment waste disposal. Defective batteries must be returned to a collection point for chemical waste disposal.

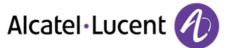

#### **Related Documentation**

Other languages for these Safety and Regulatory Instructions and User Documentation are available at the following Web site:

http://enterprise.alcatel-lucent.com?product=All&page=Directory

The labels and icons presented in this document are not contractually binding and may be modified without prior warning

Alcatel, Lucent, Alcatel-Lucent and the Alcatel-Lucent logo are trademarks of Alcatel-Lucent. All other trademarks are the property of their respective owners. The information presented is subject to change without notice. Alcatel-Lucent assumes no responsibility for inaccuracies contained herein. Copyright 2014 Alcatel-Lucent. All rights reserved